## 办事预约(顺德)

## 功能简介

为拓宽市民进行办事预约的渠道,方便市民更快办理业务事项。市民之窗通过与佛山市顺 德行政服务中心对接,开通顺德办事预约业务功能,让市民可以在任意一部市民之窗的终端 机上,通过身份验证与填写手机号后即可办理行政办事预约事项。

## 操作流程

1.市民在市民之窗首页点击[办事预约]应用功能,如下图所示:

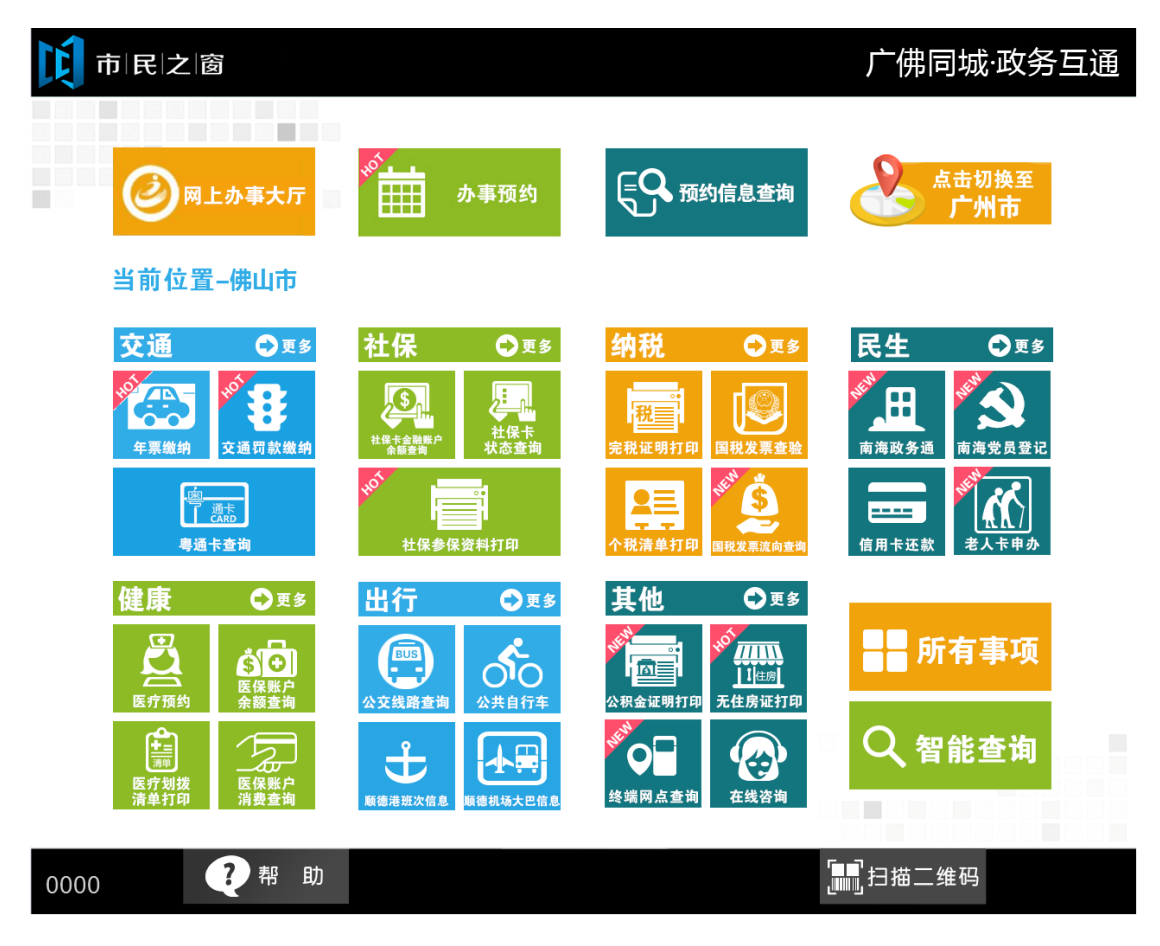

2.市民在【选择区域页面】单击选择预约区域,如下图所示:

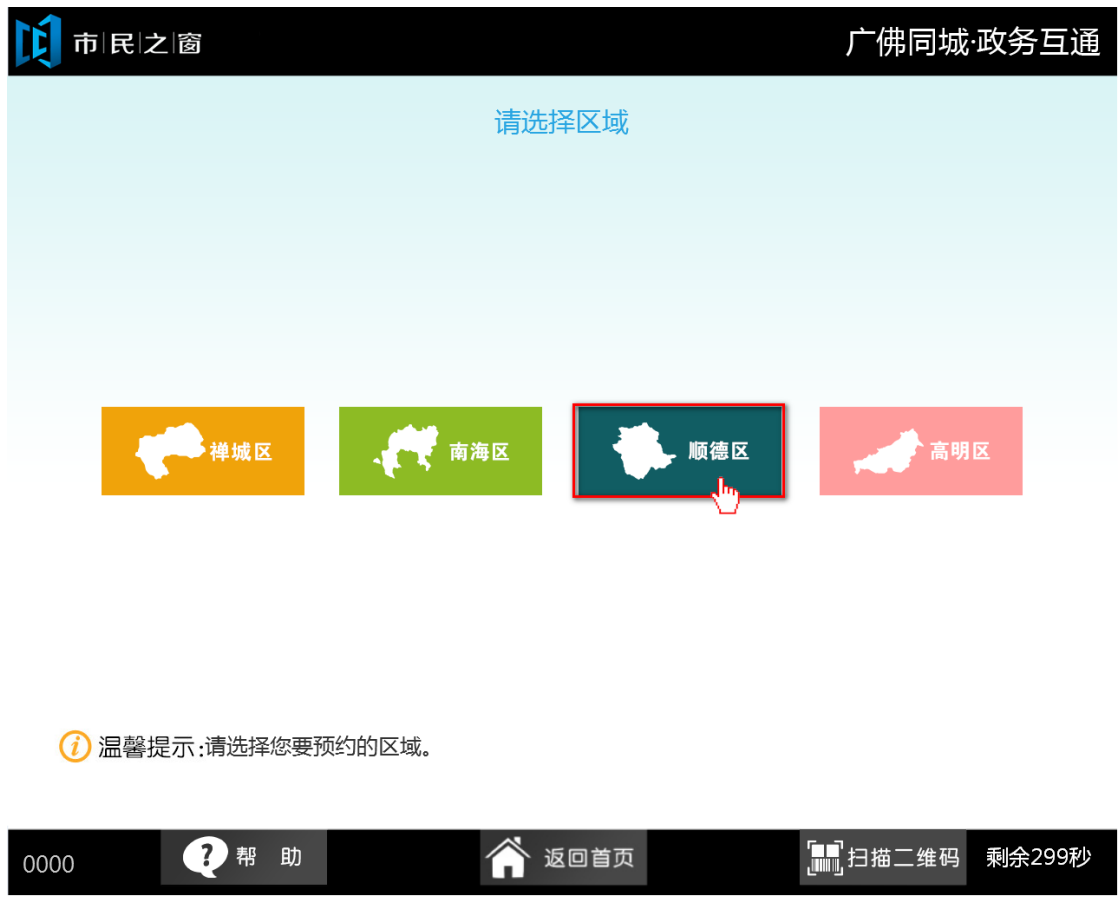

3. 在[身份证刷卡页面]在终端身份证感应区进行身份证刷卡操作,如下图所示:

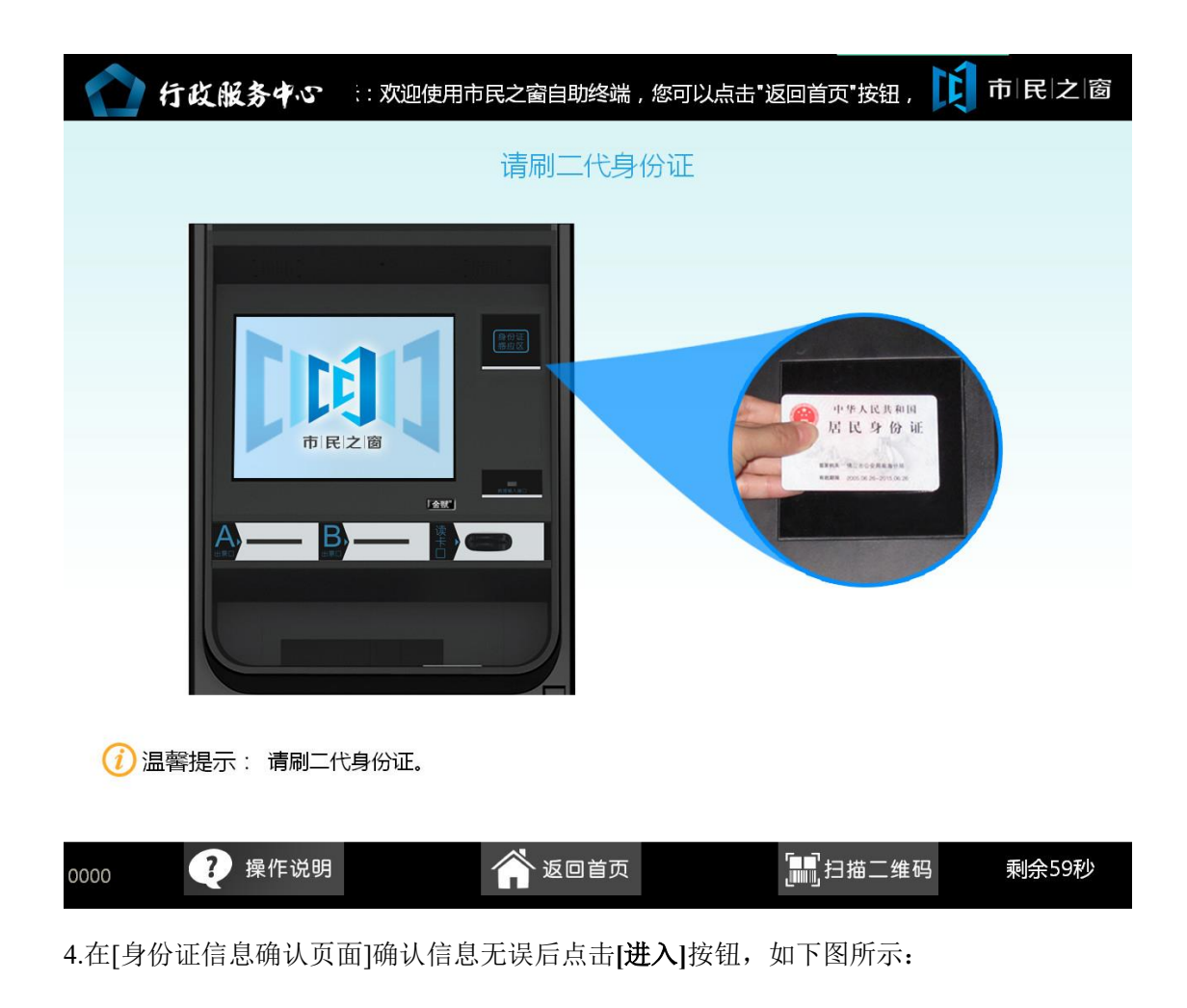

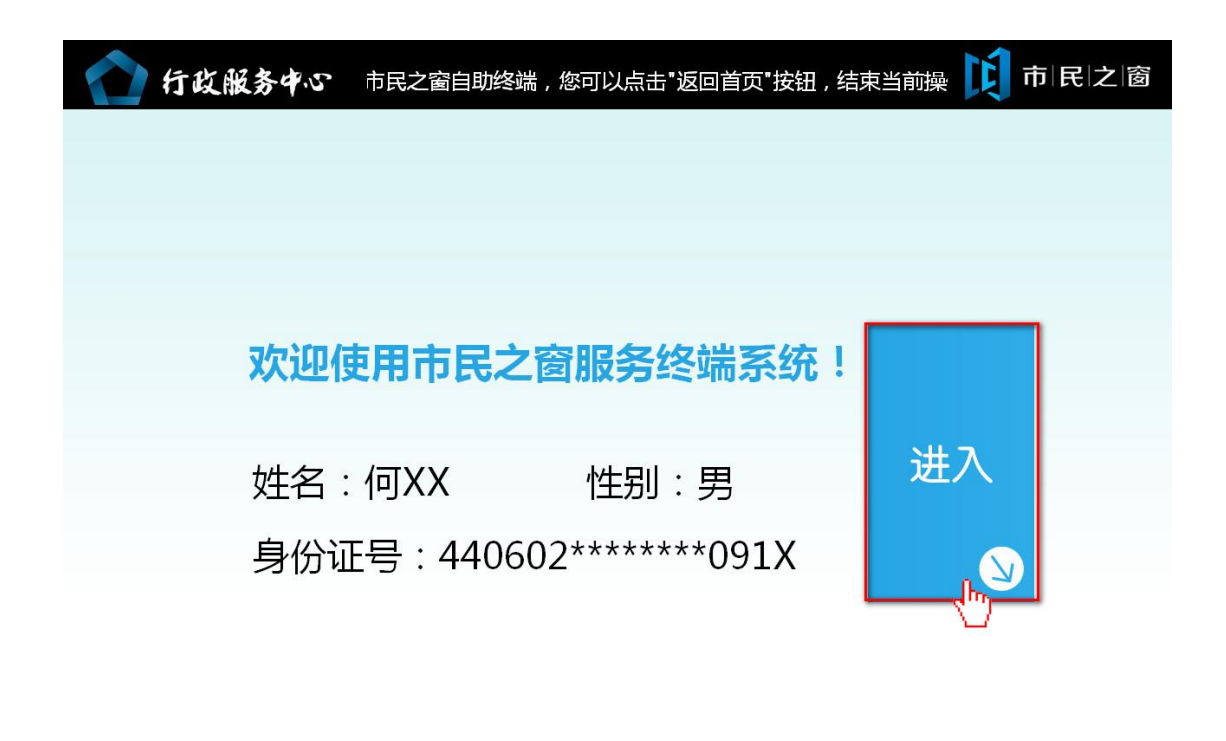

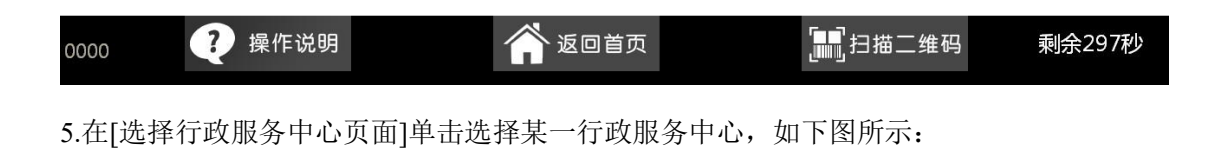

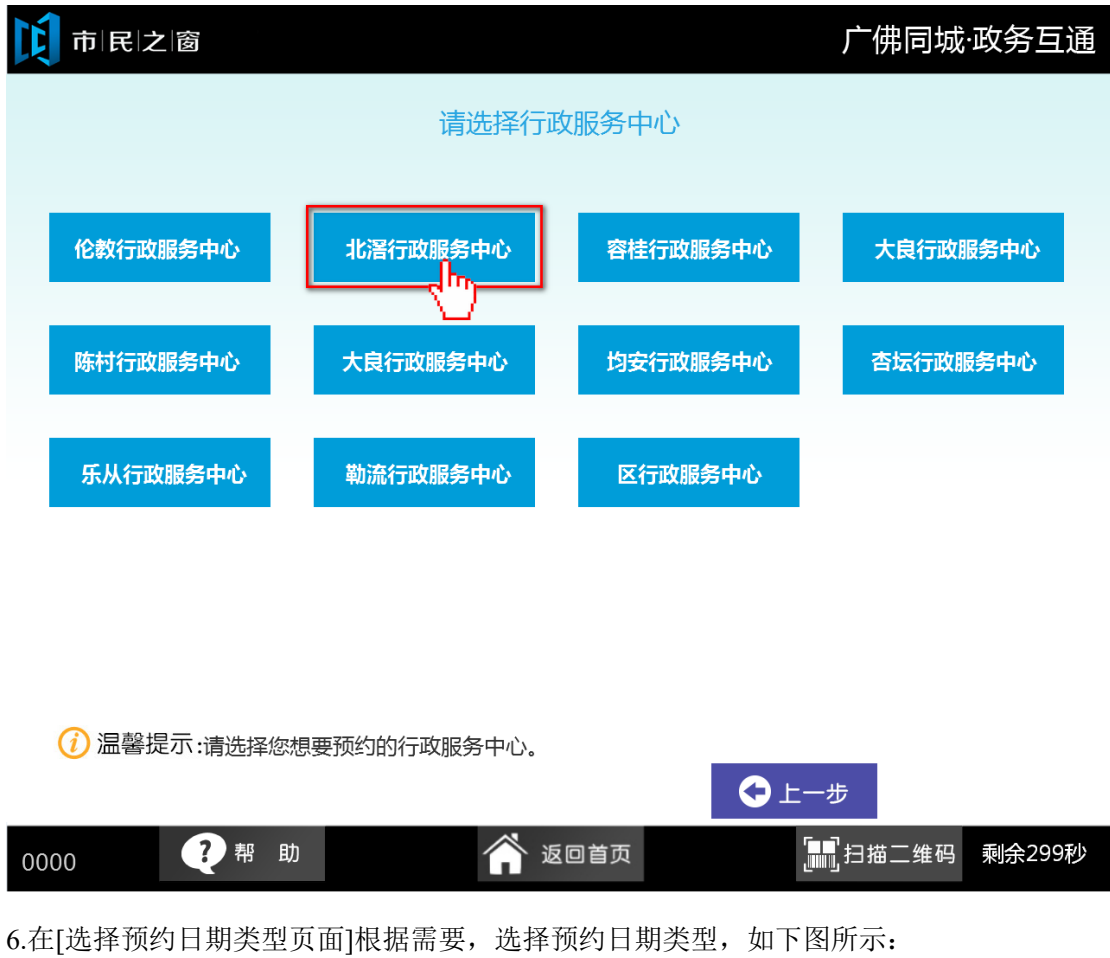

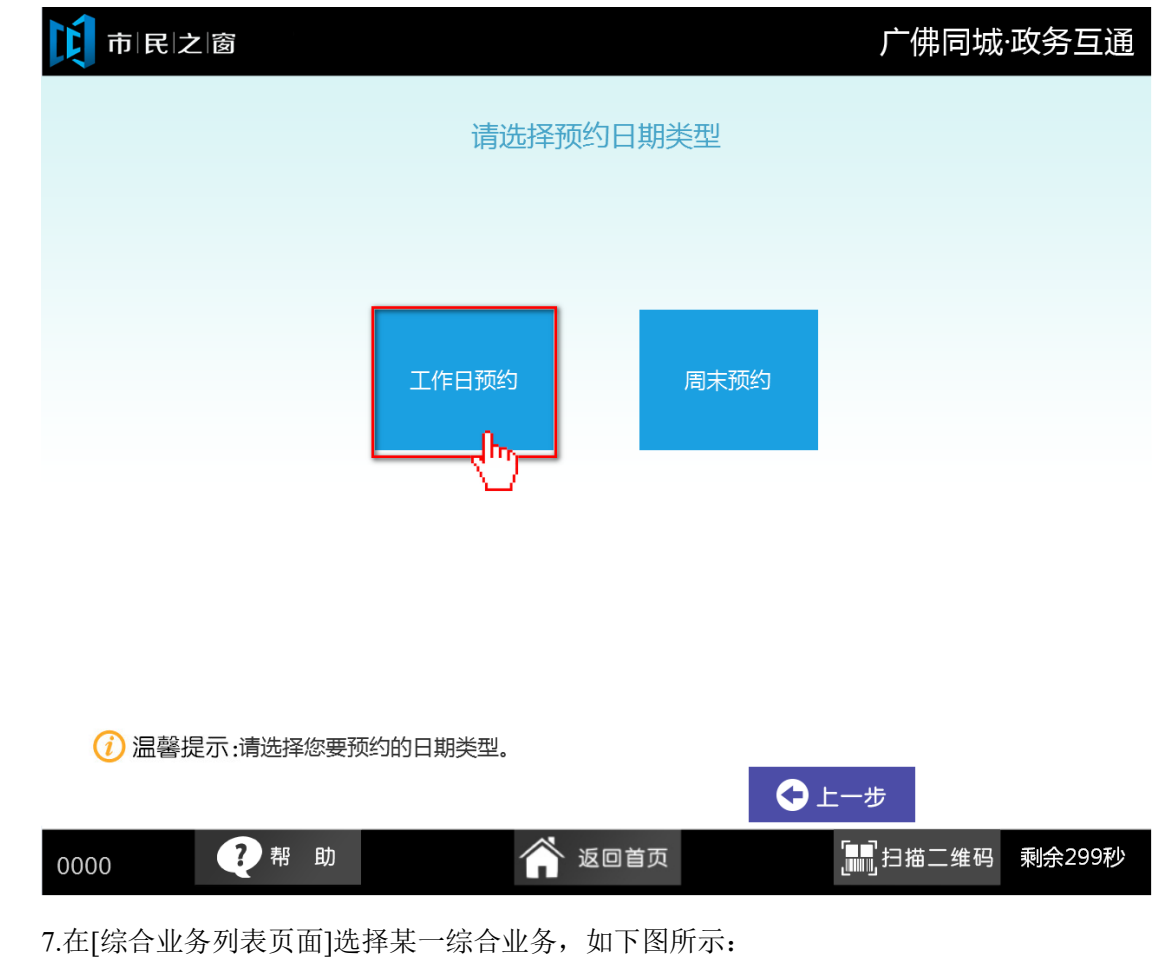

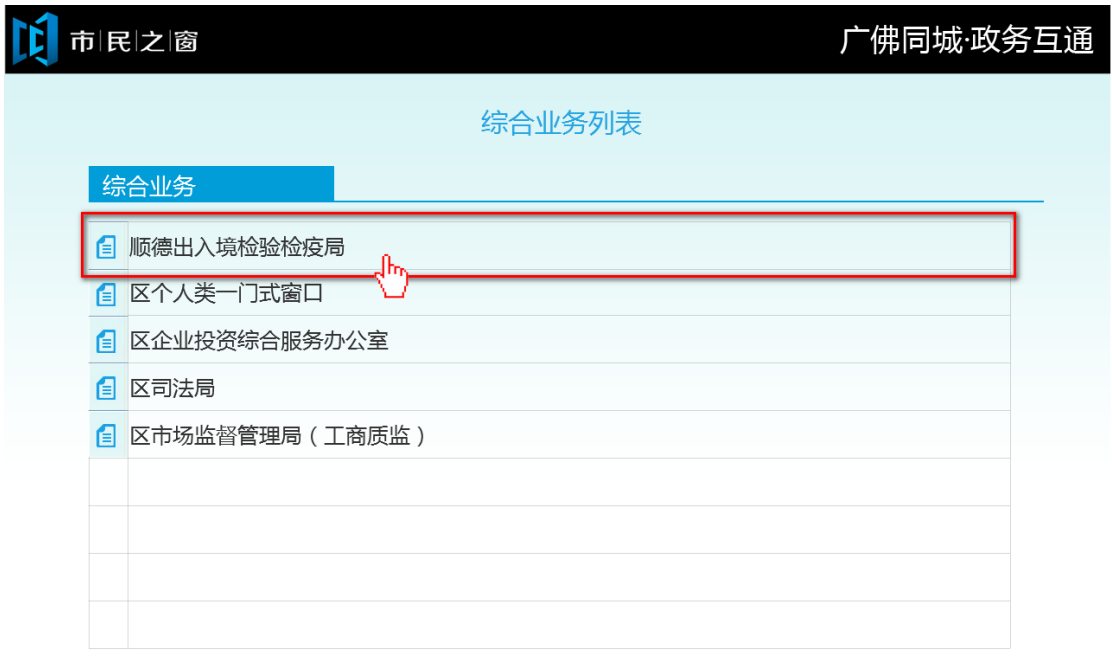

(i) 温馨提示: 请选择您想要办理的综合业务。

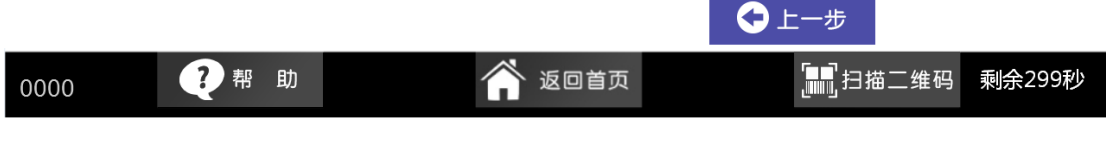

8.在[具体业务列表页面]选择某一具体业务后,点击【在线预约】按钮,如下图所示:

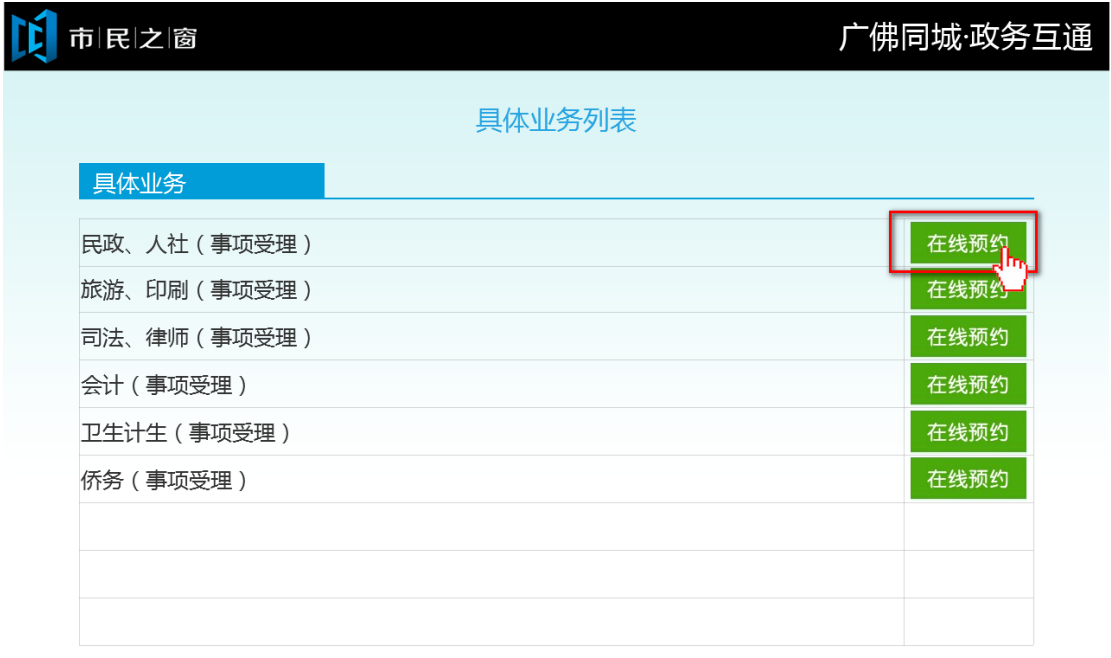

(1) 温馨提示:请选择您想要办理的具体业务。

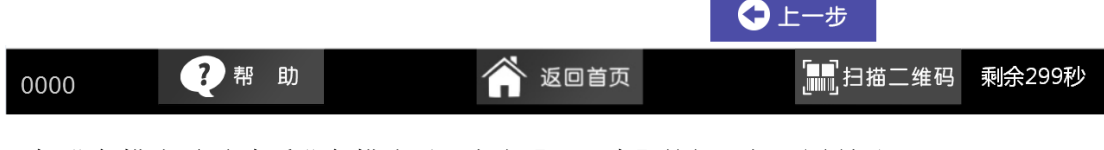

9.在[业务描述页面]查看业务描述后,点击【下一步】按钮,如下图所示:

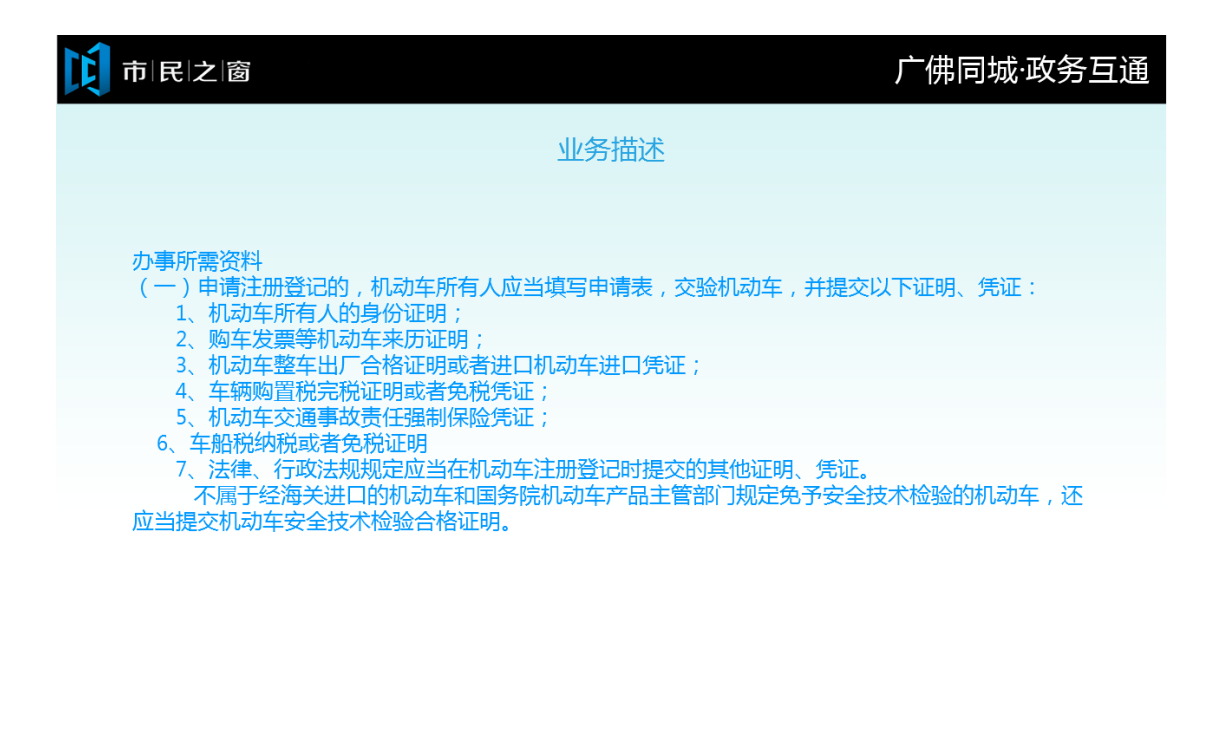

(i) 温馨提示:请阅读以上提示信息。

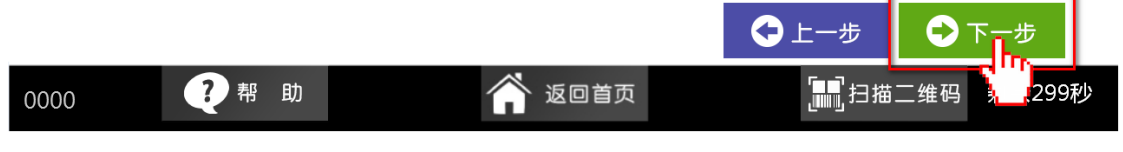

10.在[选择预约时间段页面]选择某一日期时间段后,点击【选择】按钮,如下图所示:

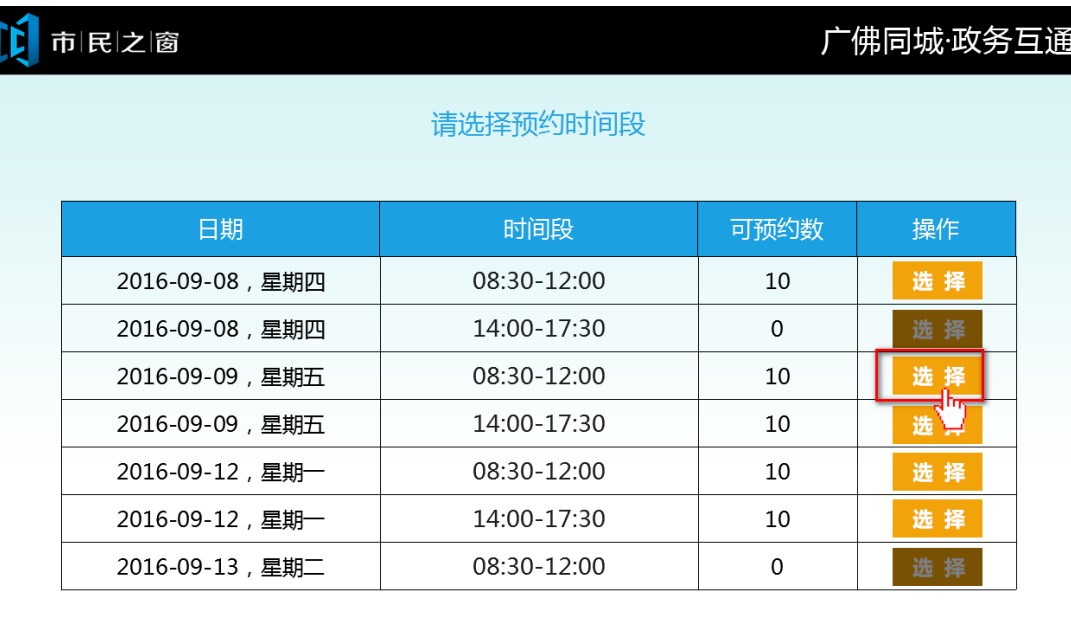

(i) 温馨提示:请选择您想要办理业务的时间段。

**◇『上一页 『�下一页 [1/2]** 

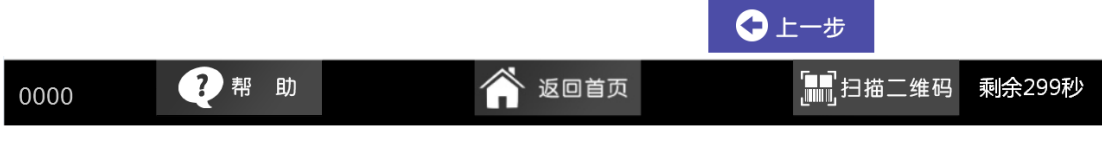

11.在[确认预约信息页面]查看确认信息后,点击【确认】按钮,如下图所示:

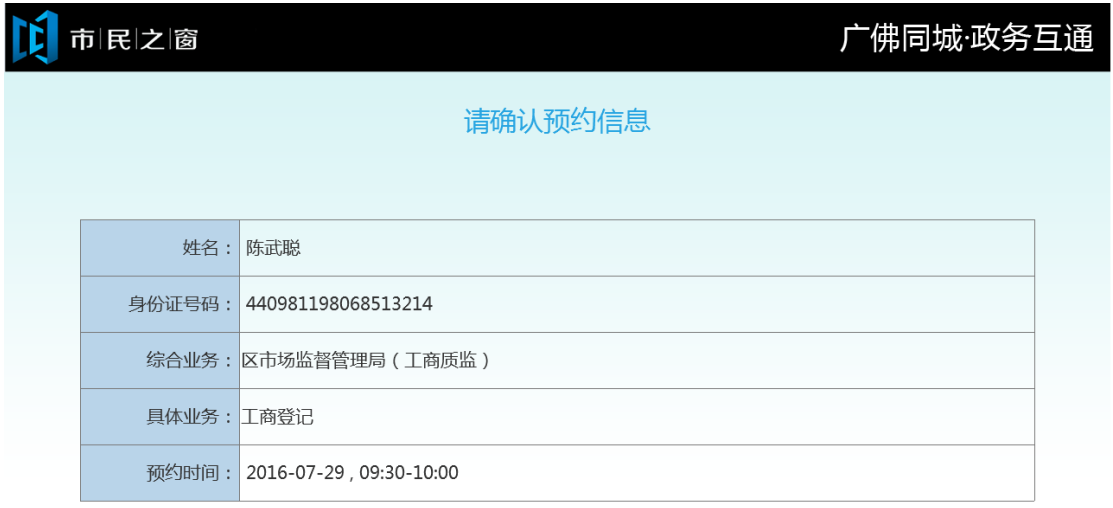

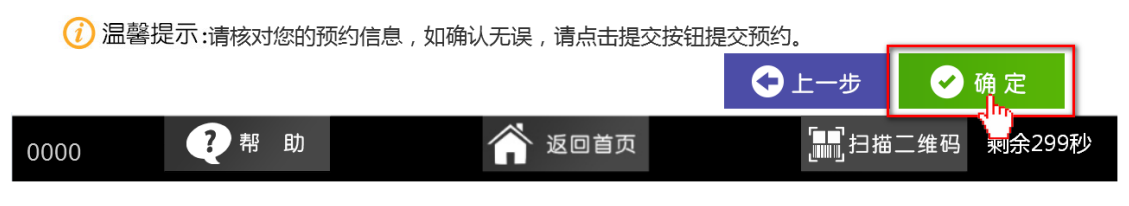

12.在[填写预约信息页面],输入手机号码后,点击【获取短信验证码】按钮,获取验证码后, 输入验证码、检车编号后,点击【提交】按钮,如下图所示:

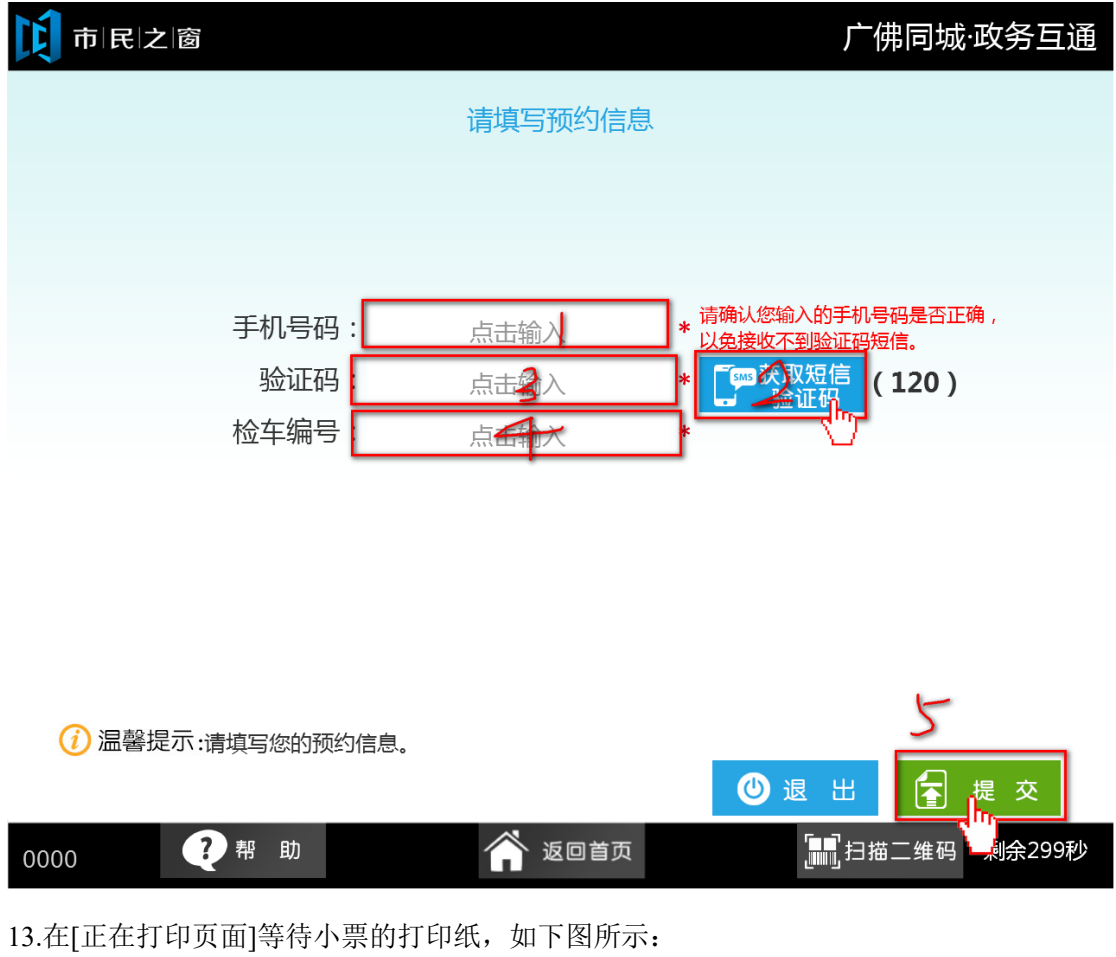

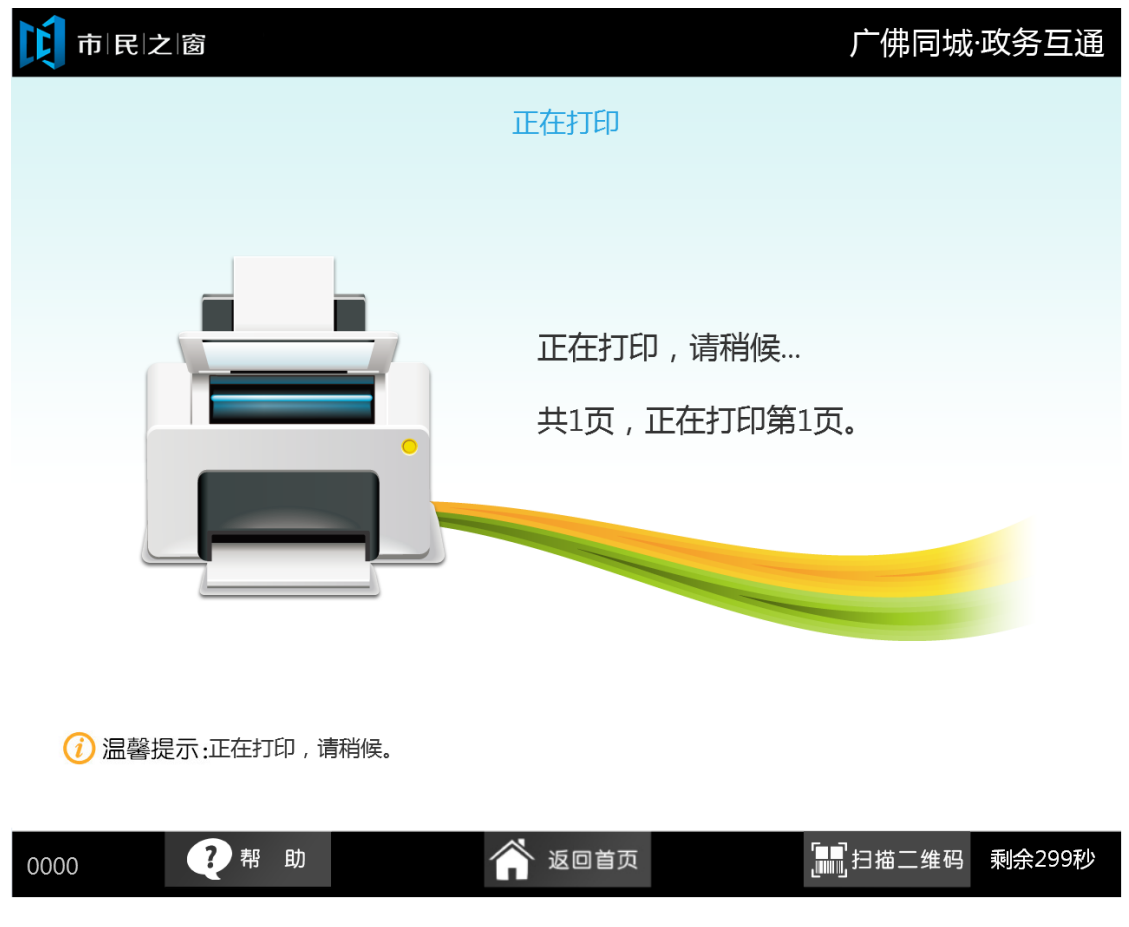

、

14.在[提示信息页面]点击【退出】按钮,如下图所示:

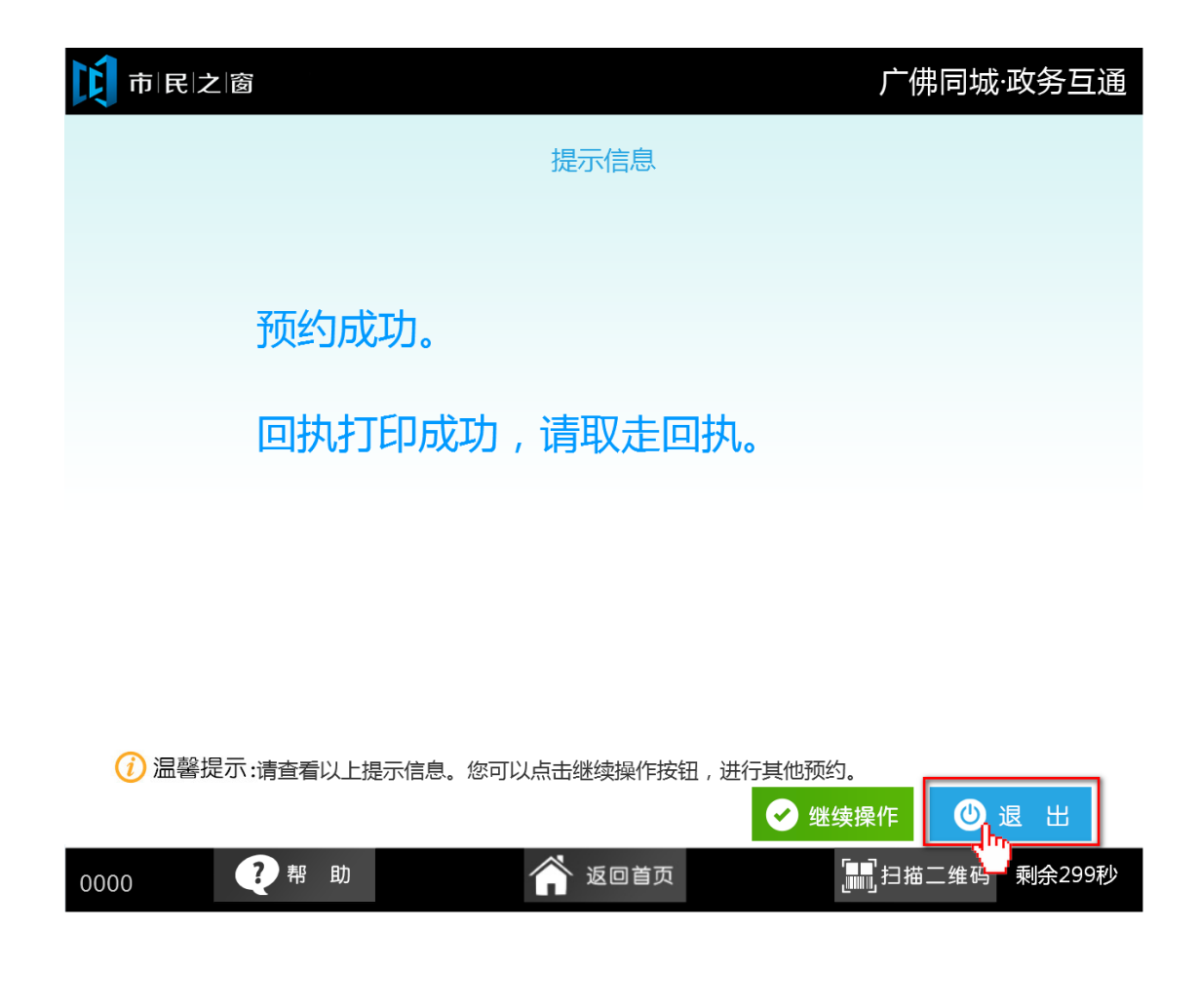